# IBM® Integration Designer

**Wersja 7.5**

## **Szybki start**

**Niniejsza publikacja udostępnia podstawowe informacje wymagane przy instalowaniu produktu IBM Integration Designer.**

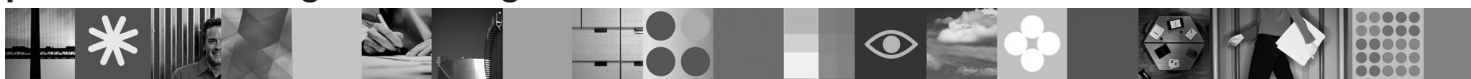

**Wersja w języku narodowym:** publikacje Szybki start w innych językach są dostępne w formacie PDF na dysku CD Szybki start.

## **Przegląd produktu**

Produkt IBM® Integration Designer jest środowiskiem tworzenia treści przyjaznym dla użytkownika, zapewniającym kompleksową integrację w architekturze SOA. Produkt Integration Designer jest narzędziem opartym na platformie Eclipse™ służącym do budowania rozwiązań w zakresie zarządzania procesami biznesowymi (business process management - BPM) działających w architekturze SOA oraz do integracji tych procesów z produktami IBM Business Process Manager, WebSphere Enterprise Service Bus i WebSphere Adapters. Upraszcza on integrację z bogatymi w możliwości opcjami, przyspieszającymi wdrażanie architektury SOA dzięki zapewnieniu możliwości wyświetlania istniejących zasobów informatycznych jako komponentów usług, ułatwieniu ponownego ich wykorzystania oraz zwiększeniu efektywności.

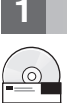

## **1 Krok 1: Dostęp do oprogramowania i dokumentacji**

Jeśli produkt został pobrany w ramach programu Passport Advantage® , należy postępować zgodnie z instrukcjami zamieszczonymi w dokumencie dotyczącym pobierania: <http://www.ibm.com/support/docview.wss?uid=swg24029287>

#### Niniejsza oferta zawiera:

- v **dysk CD Szybki start**,
- v produkt IBM Integration Designer 7.5,
- produkt IBM Forms Viewer 4.0 (opcionalnie),
- v produkt IBM Forms Server API 4.0 (opcjonalnie),
- produkt IBM Forms Designer 4.0.0.1 (opcionalnie),
- produkt CICS Transaction Gateway 8.0 (opcionalnie).

Domyślna konfiguracja tego produktu zapewnia dostęp do tematów pomocy, w tym instrukcji instalowania, z serwisów dokumentacji IBM. Treść pomocy jest dostępna z menu Pomoc produktu. Dokumentacja produktu IBM Integration Designer znajduje się w następujących serwisach:

- v Centrum informacyjne produktu IBM Business Process Management pod adresem [http://publib.boulder.ibm.com/](http://publib.boulder.ibm.com/infocenter/dmndhelp/v7r5mx/index.jsp) [infocenter/dmndhelp/v7r5mx/index.jsp](http://publib.boulder.ibm.com/infocenter/dmndhelp/v7r5mx/index.jsp)
- v Centrum informacyjne produktu IBM WebSphere Enterprise Service Bus pod adresem [http://publib.boulder.ibm.com/](http://publib.boulder.ibm.com/infocenter/esbsoa/wesbv7r5/index.jsp) [infocenter/esbsoa/wesbv7r5/index.jsp](http://publib.boulder.ibm.com/infocenter/esbsoa/wesbv7r5/index.jsp)
- v Centrum informacyjne produktu IBM WebSphere DataPower SOA Appliances pod adresem [http://](http://publib.boulder.ibm.com/infocenter/wsdatap/v3r8m2/index.jsp) [publib.boulder.ibm.com/infocenter/wsdatap/v3r8m2/index.jsp](http://publib.boulder.ibm.com/infocenter/wsdatap/v3r8m2/index.jsp)

## **2 Krok 2: Sprawdzanie konfiguracji sprzętu i systemu**

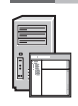

Najnowsze informacje o wymaganiach systemowych można znaleźć na stronie [http://www.ibm.com/software/](http://www.ibm.com/software/integration/integration-designer/sysreqs/) [integration/integration-designer/sysreqs/.](http://www.ibm.com/software/integration/integration-designer/sysreqs/)

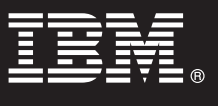

## **3 Krok 3: Instalowanie produktu IBM Integration Designer**

Aby zainstalować produkt IBM Integration Designer:

- 1. Włóż dysk DVD produktu IBM Integration Designer przeznaczony dla używanego systemu operacyjnego do napędu DVD lub rozpakuj pliki z obrazu do pobrania przeznaczonego dla używanego systemu operacyjnego.
- 2. Jeśli na komputerze nie jest włączona funkcja automatycznego uruchamiania lub jeśli pliki produktu rozpakowano z obrazu do pobrania, uruchom program instalacyjny produktu IBM Integration Designer:
	- v W systemie Windows uruchom z katalogu głównego program launchpad.exe.
	- v W systemie Linux uruchom z katalogu głównego program launchpad.sh.
- 3. Wybierz w starterze środowisko, które chcesz zainstalować, i kliknij opcję **Install Selected** (Instaluj wybrane).
- 4. Wykonaj instrukcje kreatora instalacji.

**Uwagi:**

- a. Jeśli na używanej stacji roboczej nie zostanie wykryty program IBM Installation Manager, zostanie on zainstalowany przed rozpoczęciem procesu instalowania produktu IBM Integration Designer.
- b. Jeśli działanie programu Installation Manager zostanie zakończone przed zainstalowaniem produktu IBM Integration Designer, zrestartuj program Installation Manager ze startera. Jeśli program Installation Manager zostanie uruchomiony bezpośrednio, nie będzie wstępnie skonfigurowany wymaganymi informacjami o repozytoriach instalacji.
- c. Szczegółowe informacje o programie Installation Manager oraz opcjach instalowania produktu IBM Integration Designer (w tym o instalowaniu oprogramowania opcjonalnego) można znaleźć w podręczniku *Installation Guide* (Podręcznik instalowania) dostępnym w starterze.

Po zainstalowaniu produktu IBM Integration Designer dostęp do pomocy można uzyskać za pomocą menu lub przycisku **Pomoc**.

### **Więcej informacji**

**?** Następujące serwisy WWW udostępniają ważne informacje:

- v Informacje o produkcie:<http://www.ibm.com/software/integration/designer/>
- v Serwis wsparcia: [http://www.ibm.com/support/entry/portal/Overview/Software/WebSphere/IBM\\_Integration\\_Designer](http://www.ibm.com/support/entry/portal/Overview/Software/WebSphere/IBM_Integration_Designer)
- v Strona dotycząca zarządzania procesami biznesowymi w serwisie developerWorks: [http://www.ibm.com/](http://www.ibm.com/developerworks/websphere/zones/bpm/) [developerworks/websphere/zones/bpm/](http://www.ibm.com/developerworks/websphere/zones/bpm/)
- v Elektroniczne centrum informacyjne [http://publib.boulder.ibm.com/infocenter/dmndhelp/v7r5mx/index.jsp.](http://publib.boulder.ibm.com/infocenter/dmndhelp/v7r5mx/index.jsp)

IBM Integration Designer Version 7.5 Licensed Materials - Property of IBM. © Copyright IBM Corp. 2000, 2011. Wszelkie prawa zastrzeżone. Użytkowników z instytucji rządowych USA obowiązują warunki umowy GSA ADP Schedule Contract z IBM Corp. IBM, Passport Advantage, Rational oraz WebSphere są znakami towarowymi lub zastrzeżonymi znakami towarowymi International Business Machines w<br>Stanach Zjednoczonych i/lub w innych produktów lub usług mogą być znakami towarowymi lub znakami usług innych podmiotów.

PN: CF31NML

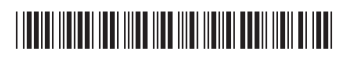